## **Distance Learning Best Practices**

The move to virtual/distance learning has tested the resilience of our teachers and the flexibility of our students. Since this move was announced across the country, *iLit* teachers have risen to the challenge and showed incredible resolve. Here are a few things we have learned together about using the *iLit* Suite products *(iLit20, iLit45* and *iLitELL)* when not face to face.

#### **iLit works when teachers and students aren't in the same room.**

- *• iLit* connects teachers and students via the internet. Both don't need to be in the same room.
- *• iLit* internet servers are centrally based in the United States and not locally at each district.
- The *iLit* teacher and *iLit* student simply need a device connected to the internet in order to access the program.

#### **iLit can be used from any device.**

- *• Phones:* Not ideal since the display is very small but can be used to read books and complete most assignments. No apps for phones are available.
- *• iPads: iLit* apps are available from the Apple App Store. Using the *iLit* app specifically designed for an iPad works much better than through the browser on iPads.
- *• Chromebooks:* Chromebook apps are available from the Chrome Store. Using *iLit* on the Chrome browser is also suitable
- *• Laptops:* Any laptop, using any browser can access *iLit*
- *• Desktops:* Any desktop, using any browser can access *iLit*

## **Distance Learning Best Practices**

#### **iLit can be used with Learning Management Systems (LMS).**

上治

**NOTE:** LMS are programs such as *Canvas, Google Classroom, Schoology,* etc that districts use to deliver instruction in a digital format. *iLit* internet servers are centrally based in the United States and not locally at each district.

- Student links (learnilit.com) can be placed into lessons. Students sign into *iLit*.
- Specific content slides from *iLit* must be screenshot and placed in the lesson as pictures. *iLit* slides are not exportable.
- Teachers can provide instructions for which *iLit* part to complete in the daily lesson screen of the LMS.
- Teachers can also embed videos or sound files of themselves reading the Read Aloud, Think Aloud sections.

### **iLit can be used when meeting with students in a LIVE meeting.**

**NOTE:** Live meetings can be conducted through whatever platform is designated by the district. Popular platforms are Zoom, Google Meet, Skype and Facebook Messenger.

- Just like in a physical classroom, teachers can use a live meeting to see students and share instructional segments like the Vocabulary and Read Aloud, Think Aloud sections.
- Teachers can use live meetings to conduct conferences with students and use the tools embedded into iLit to document students' progress. Teachers can provide instructions for which *iLit* part to complete in the daily lesson screen of the LMS.
- If able, teachers can split their presentation screen and show student facing instructional slides while moving through the *iLit* lesson.

# ML ME

#### **iLit has tools built into the program that allow for teachers and students to connect and engage.**

- *• Broadcast:* The teacher may broadcast instructional slides to students when the student is logged into *iLit*.
- *• Survey:* The teacher may send surveys to students and students can respond when they are logged into *iLit*.
- *• Viewing Student Notebooks:* In i*Lit45* and *iLitELL*, teachers can view student notebooks through the **Assignments Tab** and by clicking on the students' name.
- *• BUZZ:* Teachers can use the **BUZZ** feature to motivate, reward and encourage students. The **BUZZ** teachers send can be seen by selected students or the entire class.
- *• Poll:* Teachers can send students adhoc polls of content and questions they develop themselves.
- *• Classview:* Through **Classview,** teachers can produce and send reports of student progress and work.

#### **iLit can assist when conferencing with students in person or at a distance.**

- A uniquely designed conferencing form for recording student reading can be accessed through the Time to Read section. Use this conferencing feature when meeting one on one with students about their current reading. Teachers can also record a student's outside reading in this form.
- A small group conferencing form can be accessed in the Work Time section. This small group form allows for teachers to meet with students and discuss their current assignments.

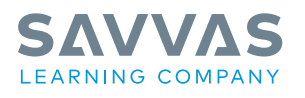

Savvas.com 800-848-9500

Copyright © 2020 Savvas Learning Company LLC All Rights Reserved.<br>**Savvas™** and **Savvas Learning Company™** are the exclusive trademarks of Savvas Learning Company LLC in the US and in other countries.

Join the Conversation @SavvasLearning

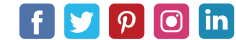

Get Fresh Ideas for Teaching Blog.Savvas.com